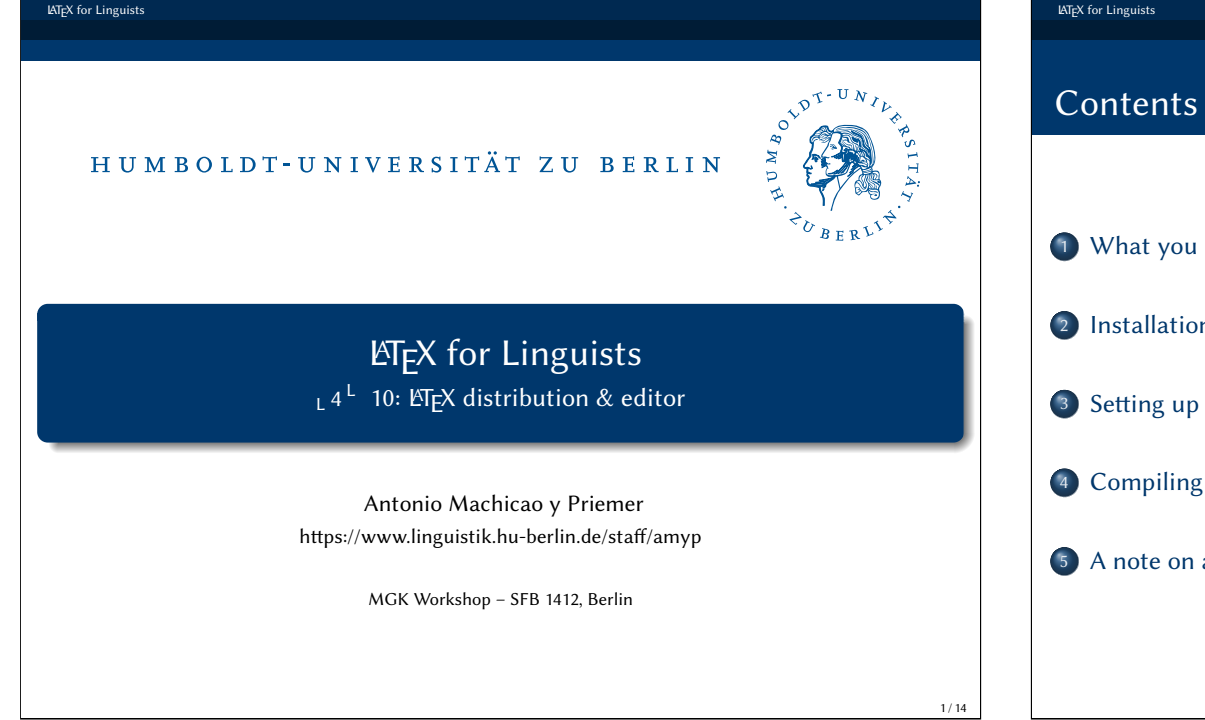

## 1 What you need <sup>2</sup> Installation 3 Setting up <sup>4</sup> Compiling <sup>5</sup> A note on auxiliary files 2 / 14

## <span id="page-0-0"></span>Reader

LATEX for Linguists

**L'IFX Reader** (Freitag & Machicao y Priemer 2019a): [h](#page-1-0)[ps://doi.org/10.13140/RG.2.2.29299.27](#page-3-0)682

### Exercises and [Handouts](https://doi.org/10.13140/RG.2.2.29299.27682): [h](#page-2-0)ttps://www.linguistik.hu-berlin.de/de/staff/amyp/latex

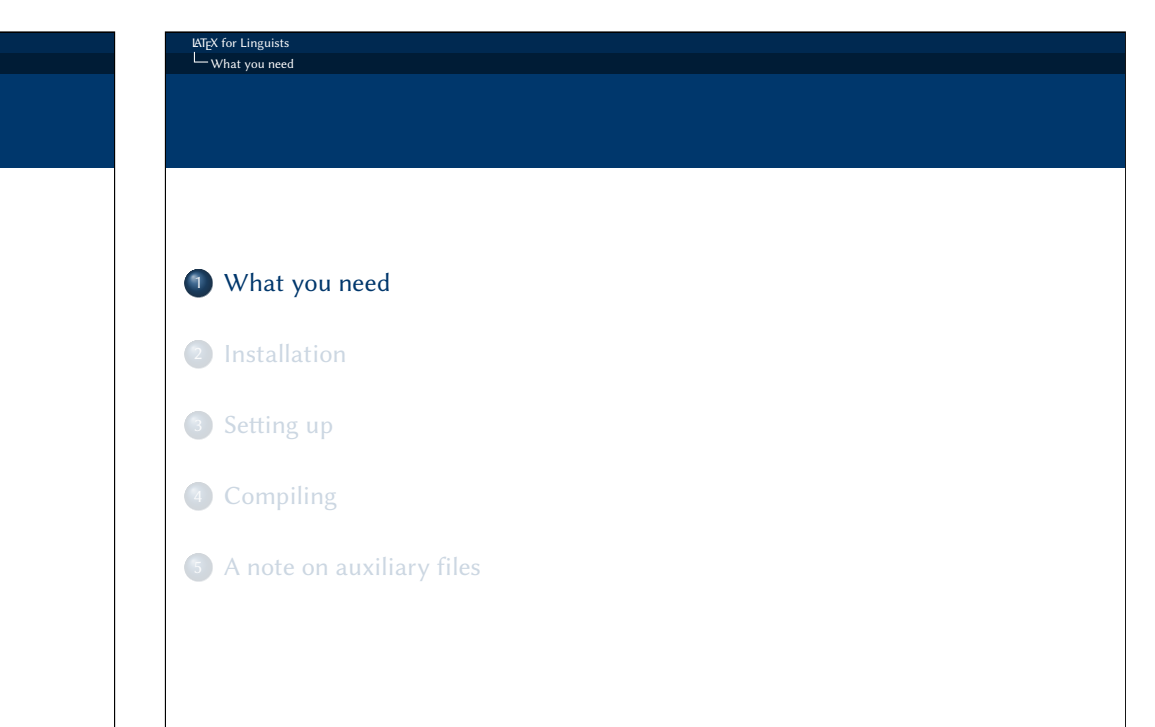

4 / 14

## What you need

In order to use LATEX on your system, you need to install two programs:

- $\bullet$  a LAT<sub>E</sub>X distribution (e.g. T<sub>E</sub>X Live or MikT<sub>E</sub>X) a program that runs LATEX on your system. It takes your T<sub>F</sub>X code and produces your output file (PDF).
- **2** a LATEX editor (e.g. TEX studio) an interface to make it easier to produce your T<sub>F</sub>X file.

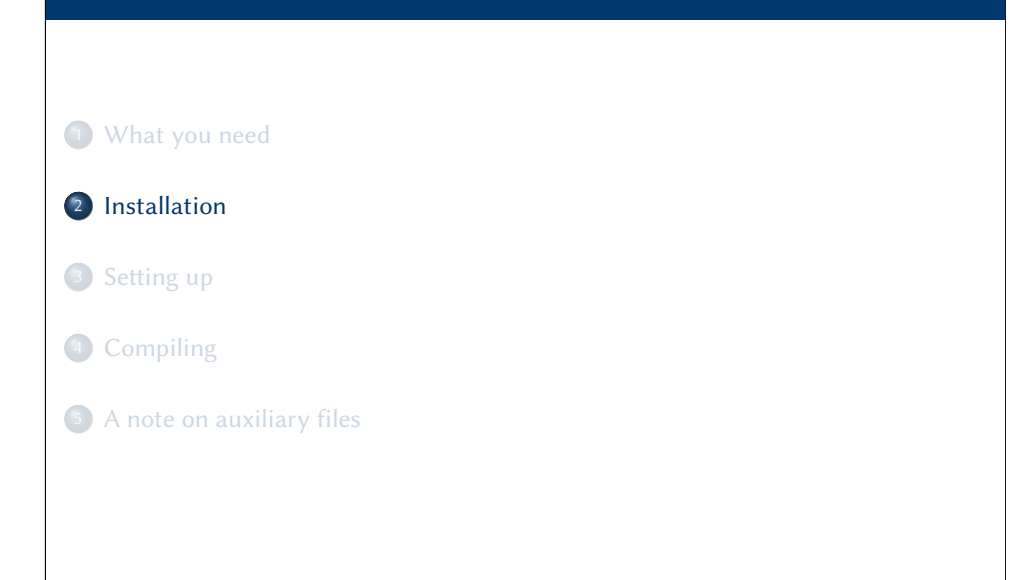

#### LATEX for Linguists **Installation**

## <span id="page-1-0"></span>Installation

Please install the following programs in this order:

**1 LATEX distribution:** 

[M](#page-0-0)iKTEX and TEX Live provide versions for Windows, Linux and Mac. Here is our suggestion:

- o for Windows: MiKTEX https://miktex.org
- for Linux: TEX Live https://www.tug.org/texlive/
- for [Mac](https://www.tug.org/texlive/)[: MacTEX \(version of TEX](https://miktex.org) [Live\)](https://www.tug.org/texlive/) https://www.tug.org/texlive/ Install only one distribution[! If you want to try another o](https://www.tug.org/texlive/)ne, deinstall your current distribution first.
- $\bullet$  After you have installed the distribution, you can proceed with the installation of the editor. Here is our suggestion:
	- [for W](#page-3-1)indows, Mac, or Linux: TEXstudio https://www.texstudio.org

**1** What you need <sup>2</sup> Installation 3 Setting up 4 Compiling <sup>5</sup> A note on auxiliary files

5 / 14

**LATEX** for Linguist Installation

**LATEX** for Linguist  $L_{\text{Setting up}}$ 

6 / 14

#### AT<sub>E</sub>X for Lingu Setting up

## Setting up

- Open the file testfile.tex with your editor (TFXstudio).
- PDFLATEX is set as the standard compiler. You have to change it to XeLTFX as follows. (See link to manual)
- Go to the TEXstudio preferences.
- Go to Build and change the default compiler to XeLTFX.
- Go to Build & View and click on the screw-wrench.
- Delete the commands on the right side.
- Add the following commands from the left side to the right side in this order:
	- $\bullet$  XeLTFX
	- <sup>2</sup> BibT<sub>F</sub>X
	- $3$  XeLTFX
	- $4$  XeLTFX
	- **6** Internal PDF Viewer
- Save your changes (clicking on OK).

#### **LATEX** for Linguis Compiling

## <span id="page-2-0"></span>Compiling

- Now, go back to your document. Click on the green double arrow [\(B](#page-0-0)uild & View button).
- T<sub>F</sub>Xstudio starts the compiling process (XeLTFX BibTFX XeLTFX XeLTFX).
- Your T<sub>F</sub>X distribution is going to ask for packages that are not installed in your system yet, and it will download them.
- After the compilation, your editor will show you the generated PDF.
- Your testfile.pdf should look like the file testfile-example.pdf I am giving you.

# Compiling **1** What you need <sup>2</sup> Installation 3 Setting up <sup>4</sup> Compiling <sup>5</sup> A note on auxiliary files 10 / 14

#### LATEX for Linguists  $L_{\text{A note on auxiliary file}}$

**ATEX** for Linguis

## A note on auxiliary files

By compiling your document, LATEX creates further **auxiliary files** to improve the next compilations.

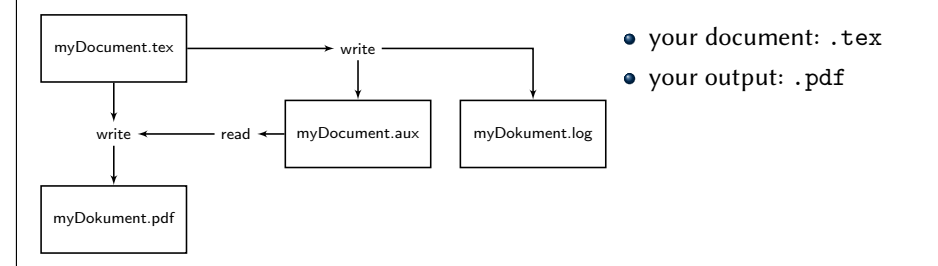

9 / 14

compile.

process

contents

through slides

The auxiliary files can be deleted after your work is done. They will be created again when you

 $\bullet$  . log  $\rightarrow$  information about the compiling

 $\bullet$  .bbl  $\rightarrow$  information for the bibliography • .nav  $\rightarrow$  information for the navigation

 $\bullet$  . toc  $\rightarrow$  information for the table of

The following files are important and should not be deleted. They are not created in the compiling process:

- $\bullet$  . tex  $\rightarrow$  this is the document you are working on.
- .pdf  $\rightarrow$  you can delete your PDF, but this is what you normally want as your result
- $\bullet$  . bib  $\rightarrow$  this file contains your bibliography data base (if you have one)
- $\bullet$  folder graphics  $\rightarrow$  here could be your graphics (if you need some)

### graphics

- myDocument.aux
- mvDocument.bbl
- myDocument.blg

bibliography.bib

#### LATEX for Linguists Internet sources

 $\bullet$  ...

## <span id="page-3-1"></span>Internet sources I

<span id="page-3-0"></span>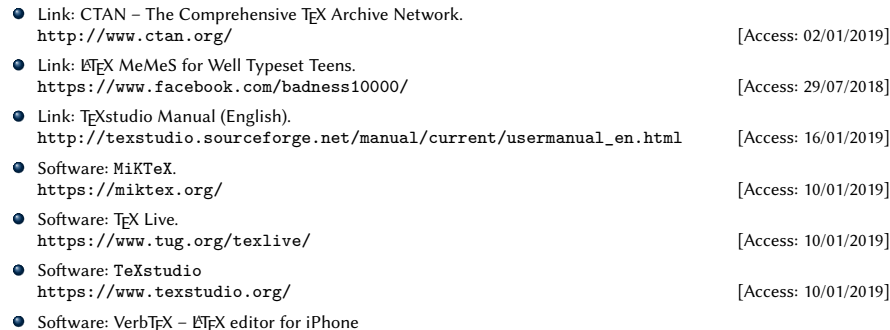

Software: VerbT<sub>E</sub>X – ET<sub>E</sub>X editor for iPhone<br>[https://itune](https://www.texstudio.org/)s.apple.com/us/app/verbtex-latex-editor/id560869163?mt=8 [Access: 18/01/2019]

#### **LATEX** for Linguis Literature

## Literature I

- Freitag, Constantin & Antonio Machicao y Priemer. 2019a. LaTeX-Einführung für Linguisten. Manuscript. https: //doi.org/10.13140/RG.2.2.29299.27682.
- Freitag, Constantin & Antonio Machicao y Priemer. 2019b. LaTeX-Einführung für Linguisten. Manuskript. https: //doi.org/10.13140/RG.2.2.29299.27682.

Knuth, Donald E. 1986. The TeX book. Boston, MA: Addison-Wesley.

- Kopka, Helmut. 1994. LaTeX: Einführung, vol. 1. Bonn: Addison-Wesley.
- Machicao y Priemer, Antonio & Elisabeth Eberle. 2019. LaTeX for Linguists – Slides. Workshop for PhD

### candidates given at the PhD day of the Department of German Studies and Linguistics –

Humboldt-Universität zu Berlin – 09. Oktober 2019.

- Machicao y Priemer, Antonio & Robyn Kerkhof. 2016. LaTeX-Einführung für Linguisten – Slides. Präsentation beim 7. linguistischen Methodenworkshop an der Humboldt-Universität zu Berlin – 22.–24. Februar 2016. https://www.researchgate.net/publication/ 295667182 LaTeX-Einfuhrung fur Linguisten.
- Machicao y Priemer, Antonio & Sebastian Nordhoff. 2019. LaTeX for Linguists – Slides. Class for PhD candidates given at the LOT-Summer school – Universiteit van Amsterdam – 07.–18. Januar 2019.

13 / 14

graphics

myDocument.aux myDocument.bbl

myDocument.blg

■ myDocument.log

myDocument.nav

myDocument.out

myDocument.pdf myDocument.snm

myDocument.gz

**Tra** myDocument.tex

myDocument.toc

myDocument.vrb

bibliography.bib

14 / 14

## ■ myDocument.log myDocument.nav myDocument.out myDocument.pdf myDocument.snm myDocument.gz **Tex** myDocument.tex myDocument.toc myDocument.vrb